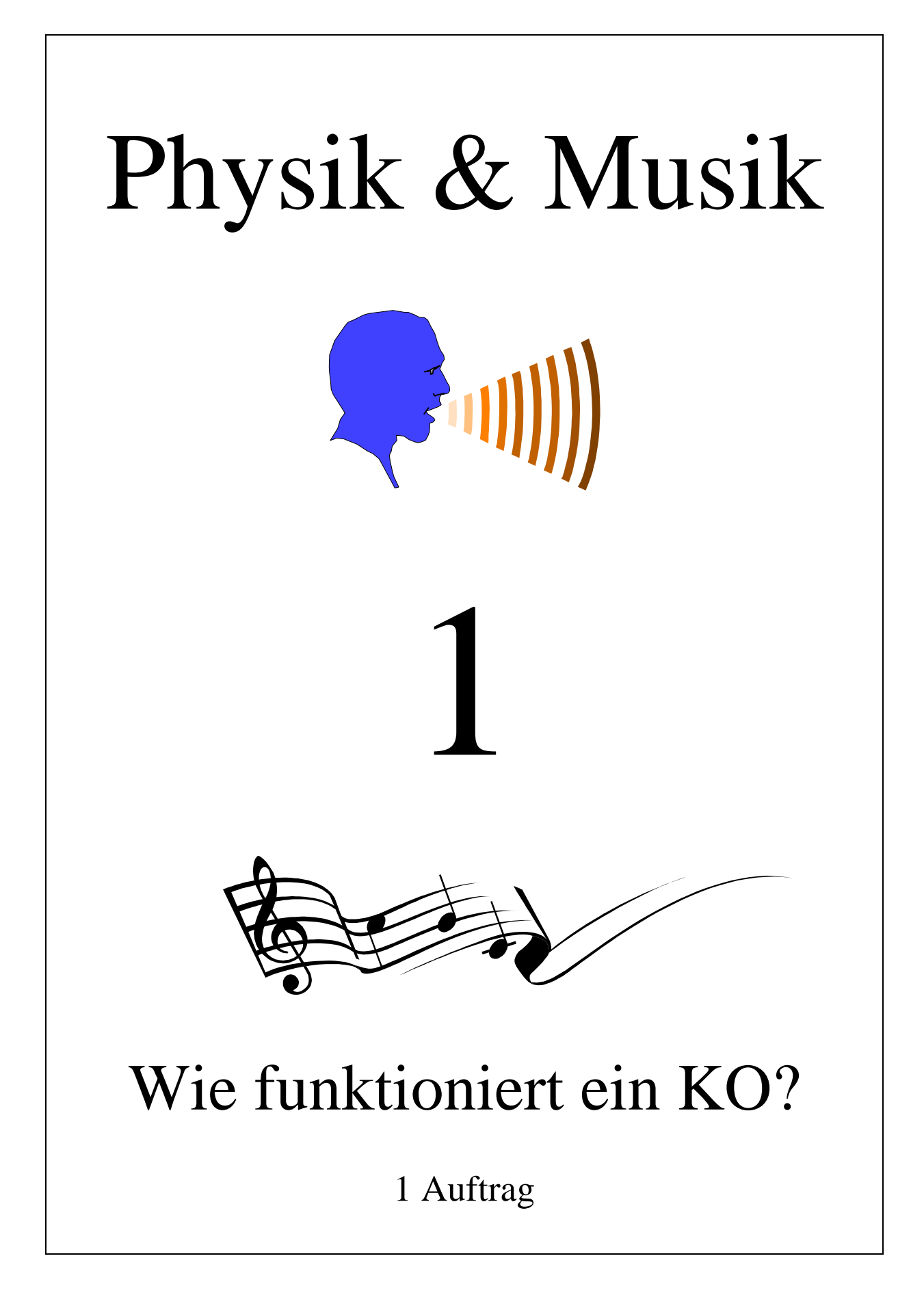

# *Wie funktioniert ein KO?*

Bearbeitungszeit: 30 Minuten Sozialform: Einzel- oder Partnerarbeit

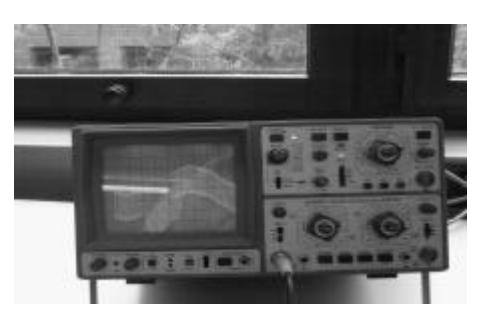

## **Einleitung**

Es gibt Messgeräte, welche dazu benutzt werden können, Schallwellen sichtbar zu machen. Ein solches Messgerät ist das *Kathodenstrahl-Oszilloskop*. Man nennt es kurz auch KO. Der Name setzt sich aus verschiedenen Teilen zusammen: Ein *Oszillo*skop ist ein Gerät zum Betrachten von Oszillationen, also von Schwingungen. Ein Kathodenstrahl setzt sich aus beschleunigten Elektronen zusammen.

An diesem Posten lernen Sie, wie ein KO funktioniert und wie man es bedient. Die Bearbeitung dieses Postens ist Voraussetzung für die Posten "Stimmgabeln" (5), "Hundepfeife & Sirene"  $(6)$ , "Geräusche anschauen"  $(13)$  und "Frequenzanalyse"  $(15)$ , etc.

Es gibt verschiedene Typen von Kathodenstrahloszilloskopen. Aber wenn Sie mit einem umgehen können, werden Sie die anderen auch schnell in den Griff bekommen.

## **Arbeitsauftrag**

- 1. Lesen Sie den Text *Funktionsweise des KO* durch.
- 2. Arbeiten Sie den Text *Bedienelemente eines KO* durch.
- 3. Tragen Sie die verlangten Antworten auf dem Arbeitsblatt ein.

## **Funktionsweise des KO**

Das Bild auf dem KO wird mit einer Bildröhre erzeugt. Eine ähnliche Bildröhre erzeugt auch das Bild auf dem Fernseher oder dem Computerbildschirm. Die Abbildung zeigt das Innenleben einer solchen Bildröhre.

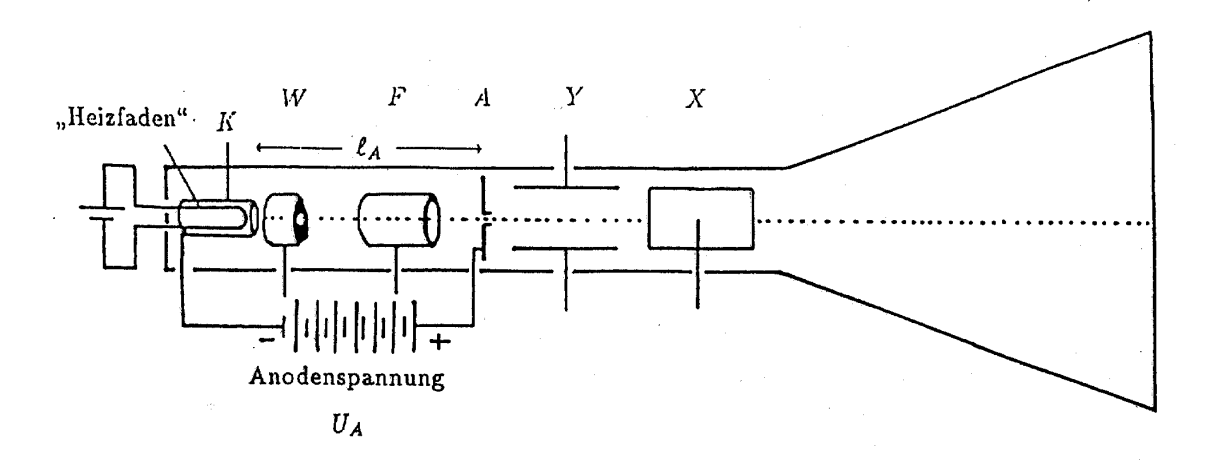

*Aufbau einer Bildröhre. Die einzelnen Elemente sind im Text erklärt (Kammer, 67)*

#### **Erzeugung eines Elektronenstrahls**

Der kleine Metallzylinder K wird Kathode (negativer elektrischer Pol) genannt. Er erzeugt zusammen mit der Anode A (positiver elektrischer Pol) den Elektronenstrahl. Ab einer genügend hohen Temperatur können aus der Kathode Elektronen austreten. Man nennt diesen Vorgang "Thermoemission", was eigentlich Wärmeabstrahlung heisst. Die Kathode wird mit dem Heizfaden auf die benötigte Temperatur aufgeheizt. Diese Aufheizung geschieht analog zur Glühlampe. Bei beiden fliesst ein elektrischer Strom durch den Heizfaden und erwärmt diesen.

Zwischen der Kathode und der Anode wird eine elektrische Spannung angelegt. Die austretenden Elektronen werden durch diese Spannung auf eine hohe Geschwindigkeit beschleunigt. Die Anode hat ein Loch, durch welches die Elektronen austreten können. Es entsteht so ein **Elektronenstrahl** (Dies ist nun der obenerwähnte Kathodenstrahl). Die Bauteile W (Wehneltzylinder) und F (Fokussierungszylinder) dienen dazu, den Elektronenstrahl so zu steuern, dass er ein scharfes Bild auf dem Schirm erzeugt. Sie werden hier nicht näher erklärt.

#### **Erzeugung des Bildes**

Auf dem Bildschirm ist ein besonderer Stoff aufgetragen, der zu leuchten beginnt, wenn er von Elektronen getroffen wird. So entsteht auf dem Bildschirm ein leuchtender Punkt. Es gibt viele verschiedene solcher Leuchtstoffe, die in unterschiedlichen Farben leuchten können. Die bisher beschriebenen Bauteile würden lediglich einen leuchtenden Punkt auf dem Bildschirm

erzeugen, der immer stehen bleibt. Das ist natürlich noch nicht sehr spannend. Damit ein Bild entstehen kann, muss der Elektronenstrahl deshalb noch bewegt werden.

#### **Steuerung des Elektronenstrahls**

Der Elektronenstrahl wird durch zwei parallele Metallplatten (X, Y), sog. Kondensatoren abgelenkt (siehe Abbildung auf der vorherigen Seite). An diesen Bauteilen wird eine elektrische Spannung angelegt. Je grösser die Spannung ist, desto stärker wird der Strahl abgelenkt. Die zwei Kondensatoren stehen senkrecht zueinander. Der eine bestimmt die horizontale Koordinate des Lichtpunktes auf dem Bildschirm, der andere die vertikale Koordinate. Man nennt diese zwei Kondensatoren deshalb auch x- und y-Ablenkplatten. Beim

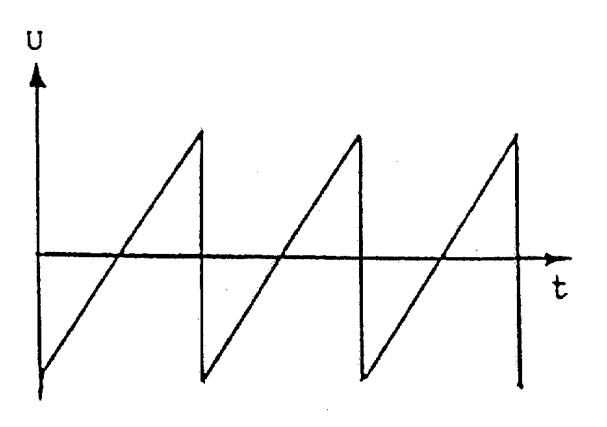

*Sägezahnfunktion (Ablenkspannung an den x-Ablenkplatten)*

KO wird an den x-Ablenkplatten eine sog. Sägezahnfunktion (siehe Abbildung) angelegt. Diese bewirkt, dass sich der Lichtpunkt immer wieder von ganz links auf dem Bildschirm nach ganz rechts bewegt und dann blitzschnell wieder nach ganz links zurückspringt. An den y-Ablenkplatten wird das Spannungssignal angeschlossen, welches man messen möchte. Es wird in eine Ablenkung des Elektronenstrahls in die y-Richtung umgewandelt. Insgesamt zeichnet so der Lichtstrahl den zeitlichen Verlauf des Signals auf den Bildschirm. Das Ganze geht

im allgemeinen sehr schnell. Es werden dauernd neue Linien auf den Bildschirm gezeichnet. Deshalb lassen sich mit einem KO vor allem periodische Signale gut beobachten. Die Ablenkgeschwindigkeit des Strahles kann dann so eingestellt werden, dass sich immer wieder das gleiche Bild auf dem Bildschirm ergibt. Dazu beinhalten moderne KO's auch eine sog. Triggerfunktion. Sobald diese eingeschalten wird, versucht das KO immer die gleiche Phase des periodischen Signals an die linke Seite des Bildschirms zu setzen. Dies ergibt ein stehendes Bild.

## **Bedienelemente eines KO**

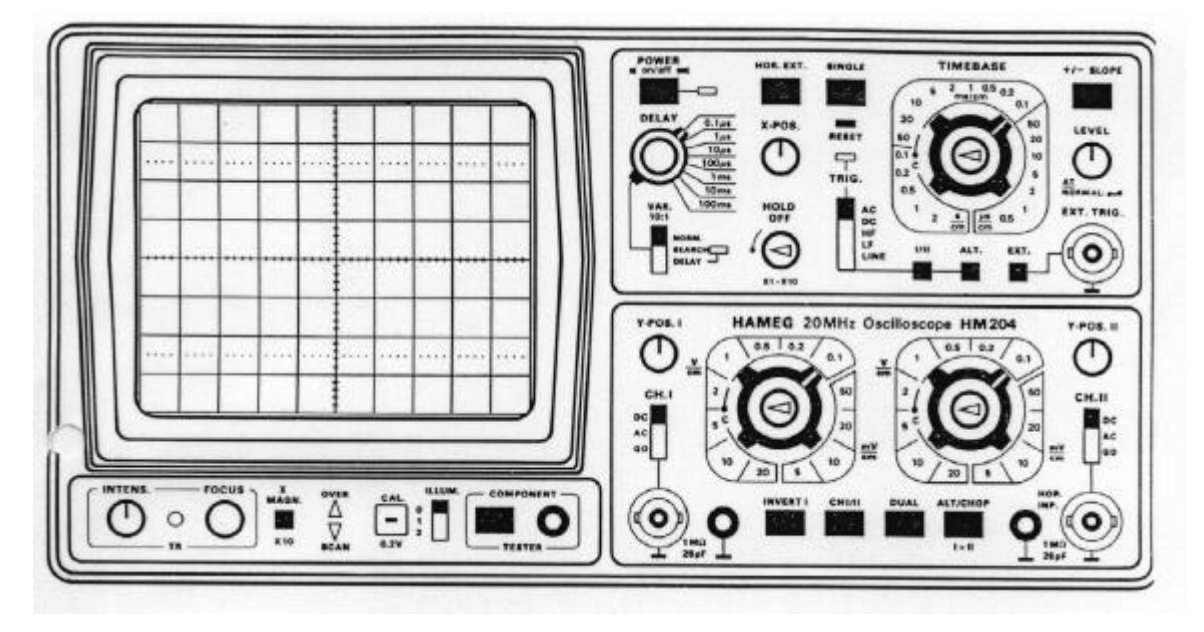

Links oben ist der *Bildschirm*. Er ist mit einem Gitternetz überzogen. Der Abstand zwischen zwei Linien beträgt 1 cm.

Gleich neben der oberen rechten Bildschirmecke ist die rote Ein-/Ausschalttaste (*POWER on/off*). Drücken Sie nun auf diese Taste. Nach einigen Sekunden sollte auf dem Bildschirm die Linie des Kathodenstrahls erscheinen.

Vielleicht ist die Linie nicht in der Mitte des Bildschirmes. Mit den Knöpfen *X-POS*. und *Y-POS*. können Sie die Linie verschieben.

Mit dem Drehknopf *TIMEBASE* können Sie die *Ablenkgeschwindigkeit* verändern, mit der sich der Kathodenstrahl über den Bildschirm bewegt. Wenn hier zum Beispiel auf 2 ms/cm eingestellt ist, bewegt sich der Strahl in 2 ms auf dem Bildschirm einen Zentimeter weit. Sie können mit diesem Knopf den Lichtpunkt so langsam einstellen, dass Sie ihn über den Bildschirm gleiten sehen. Stellen Sie den Lichtpunkt danach wieder schneller ein.

Es ist nicht sehr interessant, immer nur eine gerade Linie zu sehen. Deshalb wollen wir nun einen Funktionsgenerator anschliessen. Dieser kann Schwingungen mit verschiedenen Frequenzen erzeugen.

Das KO hat zwei *Eingänge*. Der eine ist gleich neben der rechten unteren Ecke des Bildschirmes, der andere in der rechten unteren Ecke. Diese Eingänge sind sogenannte *BNC* (British Navy Connector)-Steckdosen. Der Funktionsgenerator hingegen hat 'Bananenstecker'. Sie brauchen deshalb ein Verbindungsstück, um den Funktionsgenerator an das KO anschliessen zu können. Schliessen Sie nun einen Funktionsgenerator beim linken Eingang an. Dieser Eingang ist der *Kanal I*. Der andere Eingang ist der Kanal II. Mit der Taste CH I/II können Sie wählen, welchen Kanal Sie anschauen wollen (herausstehend: Kanal I, hineingedrückt: Kanal II).

Erzeugen Sie mit dem Funktionsgenerator eine Sinusschwingung. Diese sollte auf dem Bildschirm erscheinen. Mit dem linken der zwei grossen Drehknöpfe können Sie die Amplitude der Schwingung verstellen. (Der rechte Schalter ist für das Signal aus dem Kanal II). Wenn der Schalter auf 0.5 V/cm eingestellt ist, dann lenkt eine Spannung von 0.5 Volt im Kanal I den Kathodenstrahl auf dem Bildschirm um einen Zentimeter aus.

Stellen Sie nun den TIMEBASE- und den Amplitudenschalter so ein, dass die Amplitude etwa zwei Zentimeter beträgt und die Wellenlänge  $\lambda$  (Wellenlaenge ) *y*

etwa vier Zentimeter.

Überlegen Sie sich, wie Sie jetzt die Spannungsamplitude der Schwingung bestimmen können und führen Sie die Berechnung auf dem Arbeitsblatt durch.

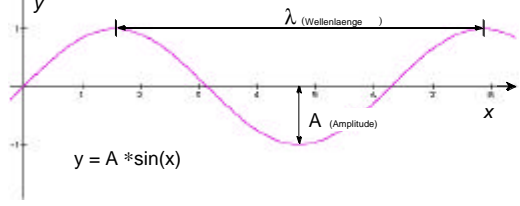

Wenn Sie das geschafft haben, beherrschen Sie die wichtigsten Bedienelemente des KO. Im weiteren werden jetzt noch einige zusätzliche Möglichkeiten aufgezeigt. Schliessen Sie dazu noch den zweiten Funktionsgenerator am Kanal II an.

Die Taste *INVERT I* kehrt das Signal im Kanal I um.

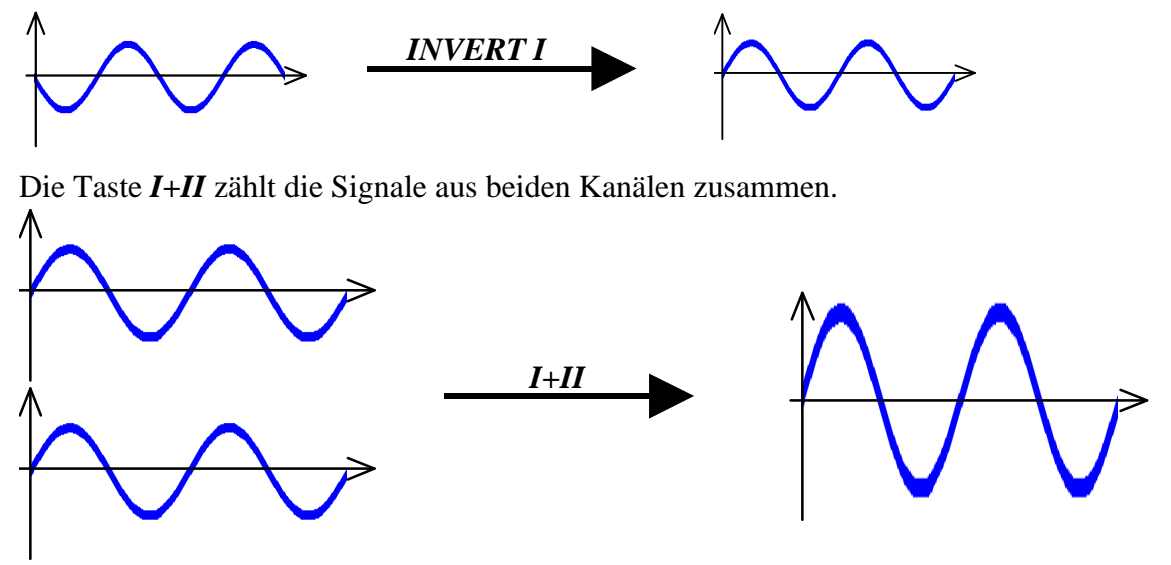

Überlegen Sie sich, wie Sie die Differenz der beiden Signale (II-I) erzeugen können.

Die Taste **HOR.EXT** schaltet die automatische Bewegung des Lichtpunktes von links nach rechts aus. Statt dessen wird jetzt das Signal von Kanal II in einen Links-Rechts-Ausschlag umgewandelt. Wenn Sie an beiden Kanälen einen Funktionsgenerator anschliessen, können Sie so schöne Figuren, die sogenannten **Lissajous-Figuren** erzeugen (siehe Abbildung). Versuchen Sie, einige der untenstehenden Figuren nachzubilden. Mit niederen Frequenzen

geht es besser. Wenn Sie das Frequenzverhältnis genau treffen, dann steht die Figur still, sonst nicht.

Zeichnen Sie zwei Lissajous-Figuren, die Sie erhalten haben, auf dem Arbeitsblatt auf und schreiben Sie die beiden Frequenzen dazu.

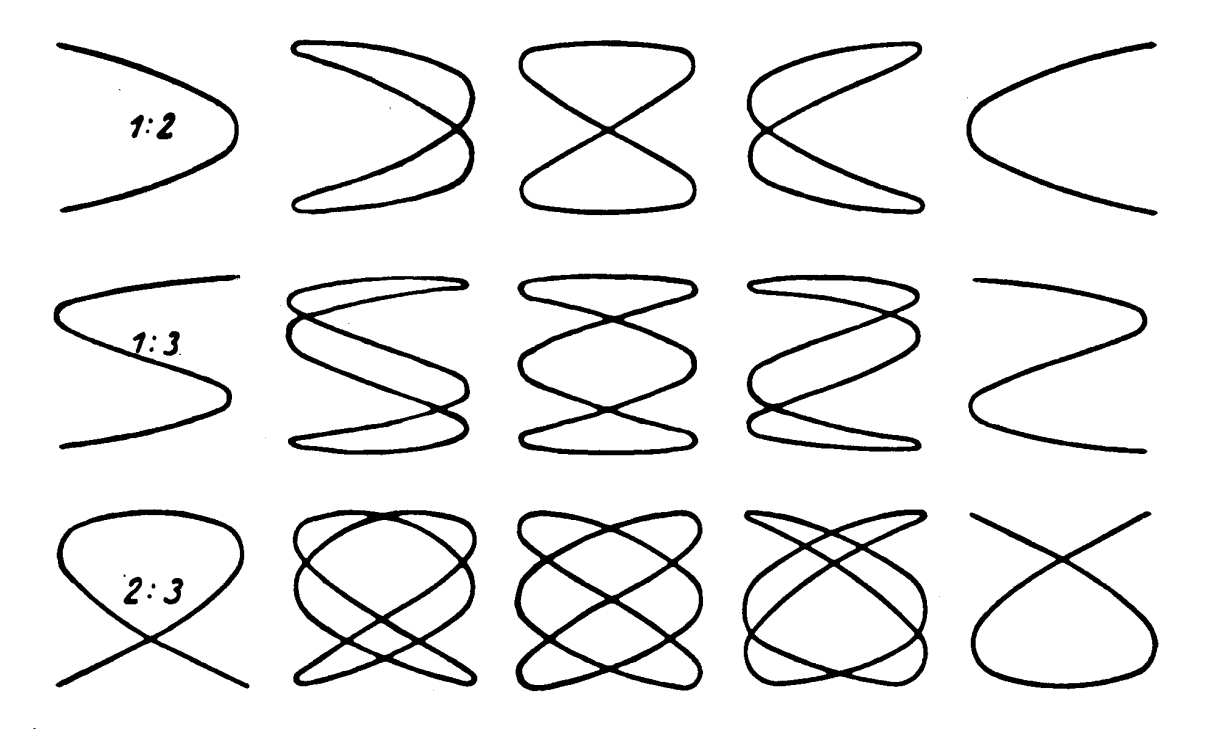

*Einige Lissajous-Figuren.*

*Diese Figuren entstehen, wenn ein Zeichenstift gleichzeitig eine Sinusschwingung von links nach rechts und eine Sinusschwingung von oben nach unten macht. Die beiden Schwingungen müssen zusätzlich in einem ganzzahligen Verhältnis zueinander stehen.*

# **Arbeitsblatt**

Berechnung der Spannungsamplitude

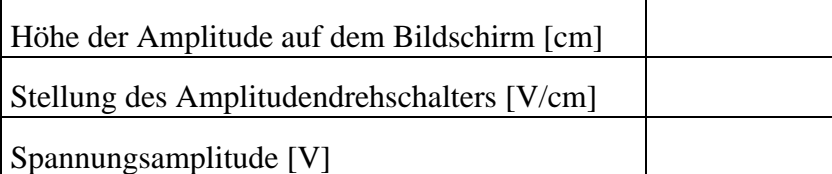

Lissajous-Figuren

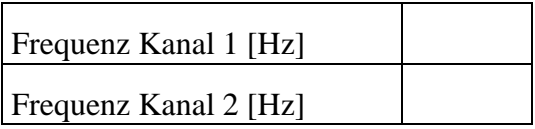

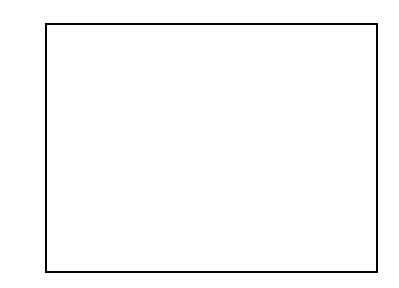

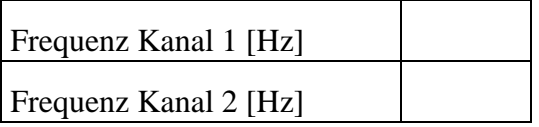

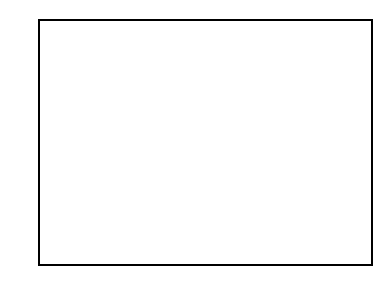

Zeichnen Sie die Lissajous-Figur, die entsteht, wenn auf beiden Kanälen dieselbe Frequenz angelegt ist. Es gibt verschiedene richtige Lösungen.

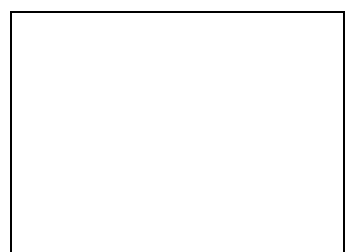

## **Kurzanleitung für den Funktionsgenerator**

Universal-Funktionsgenerator von Steinegger & Co.

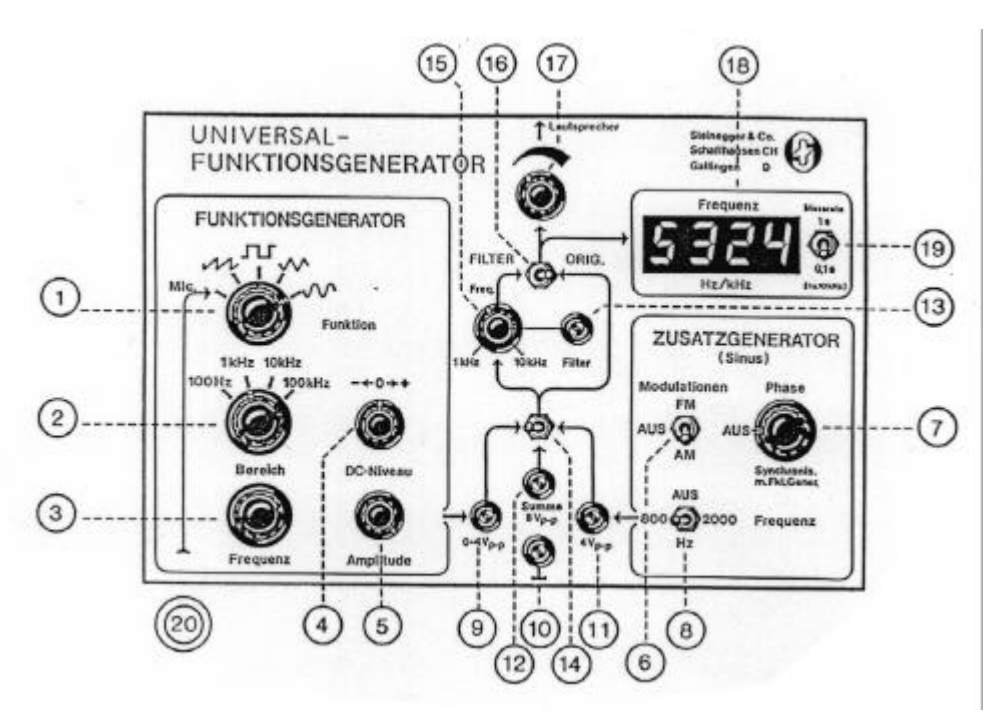

Mit dem Funktionsgenerator können Sie die Frequenz (Repetierrate) und die Amplitude (Stärke) der Schwingungen einstellen. Die Frequenz gibt an, wie oft pro Sekunde sich die Lautsprechermembrane bewegt. Die Frequenz wird in Hertz [Hz] gemessen. 1 Hz entspricht 1 Schwingung pro Sekunde.

- 1. Der Schalter "*Funktion*" stellt die Art der erzeugten Schwingung ein. Sie brauchen für diesen Versuch eine Sinusschwingung, d.h. Sie drehen den Schalter im Uhrzeigersinn bis an den Anschlag.
- 2. Mit dem Drehknopf "Bereich" können Sie die Frequenz grob einstellen. Beachten Sie, 1 kHz sind 1000 Hz. Für diesen Versuch stellen Sie den Schalter am besten auf 1 kHz.
- 3. Mit dem Drehknopf "*Frequenz*" können Sie die Feineinstellung vornehmen. Mit ihm können Sie alle Frequenzen im eingestellten Bereich quasi lückenlos durchlaufen.
- 4. Der Schalter "*DC-Niveau*" sollte auf 0 sein.
- 5. "Amplitude" stellen Sie auf Maximum . Dazu drehen Sie ihn im Uhrzeigersinn bis zum Anschlag. Dieser Regler stellt die Stärke der Schwingungen ein. (Feineinstellung)
- 6. "*Lautsprecher*" stellt ebenfalls die Stärke ein. Um genügend Leistung für die Erzeugung der stehenden Wellen zu haben, sollten Sie den Regler auf ca. 3/4 einstellen.
- 7. Zum Einschalten drücken Sie den runden, roten Schalter hinten am Gehäuse.

# **Materialliste**

- 1 Kathodenstrahl-Oszilloskop Hameg HM 204.
- 1 Funktionsgenerator Steinegger & Co.
- Verbindungskabel.